#### **RENCANA PELAKSANAAN PEMBELAJARAN (RPP)**

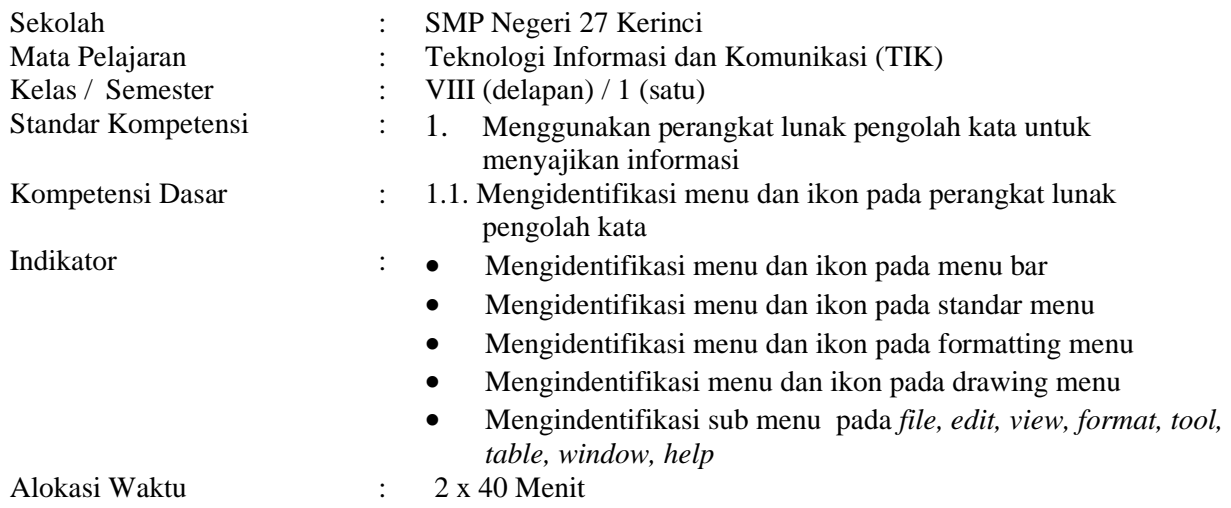

# **A. Tujuan Pembelajaran**

Peserta didik mampu :

- mengidentifikasi menu dan ikon pada menu bar dengan menggunakan fungsi mouse
- mengidentifikasi menu dan ikon pada menu bar dengan menggunakan fungsi keyboard
- mengidentifikasi menu dan ikon pada standar menu dengan menggunakan fungsi mouse
- mengidentifikasi menu dan ikon pada standar menu dengan menggunakan fungsi keyboard
- mengidentifikasi menu dan ikon pada formatting menu dengan menggunakan fungsi mouse
- mengidentifikasi menu dan ikon pada formatting menu dengan menggunakan fungsi keyboard
- mengidentifikasi menu dan ikon pada drawing menu dengan menggunakan fungsi mouse
- mengidentifikasi menu dan ikon pada drawing menu dengan menggunakan fungsi keyboard
- mengidentifikasi sub menu pada *file, edit, view, format, tool, table, window, help* dengan menggunakan fungsi mouse
- mengidentifikasi sub menu pada *file, edit, view, format, tool, table, window, help* dengan menggunakan fungsi keyboard

#### **B. Materi Pembelajaran**

# **Cara menggunakan menu dan ikon**

- Mengamati tampilan menu dan ikon pada perangkat lunak pengolah kata
- Menemukan nama menu dan ikon pada menu bar, standar menu, formatting menu dan drawing menu
- Melakukan simulasi mencocokkan menu dan ikon sesuai dengan *toolbar*nya
- Melakukan simulasi mencocokkan sub menu pada file, edit, view, format, tool, table, window, dan help

#### **C. Metode Pembelajaran**

Ceramah, diskusi, tanya jawab, penugasan dengan strategi pembelajaran pendekatan Model CTL, life skill dan tutor sebaya

#### **D. Langkah-langkah Kegiatan Pembelajaran**

# Pertemuan pertama (2 x 40 menit)

# **1. Kegiatan Pendahuluan**

• Mengingatkan kembali berbagai kegunaan perangkat lunak program aplikasi berbasis pengolah kata

• Menyampaikan tujuan pembelajaran

### **2. Kegiatan Inti**

- Mengamati menu dan ikon yang terdapat di program pengolah kata
- Mengerjakan lembar kerja
- Mempraktikkan cara menggunakan menu dan ikon pada menu bar
- Mempraktikkan cara menggunakan menu dan ikon pada Standar menu
- Mempraktikkan cara menggunakan menu dan ikon pada formatting menu
- Mempraktikkan cara menggunakan menu dan ikon pada menu drawing
- Mempraktikkan cara menggunakan sub menu pada *file, edit, view, format, tool, table, window,*  dan *help*

### **3. Kegiatan Penutup**

- Melakukan refleksi bersama terhadap pembelajaran yang sudah dilakukan
- Menarik kesimpulan tentang penggunaan menu dan ikon pada program pengolah kata
- Penugasan
- Merapikan kembali perangkat yang telah dipergunakan

# **E. Sumber Belajar**

Komputer, buku paket, lembar kerja

# **F. Penilaian**

1. Teknik

Unjuk kerja

2. Bentuk Instrumen Uji prosedur

#### 3. Soal/Instrumen

#### **Uji prosedur**

a. Praktikkanlah cara menggunakan menu dan ikon dengan menggunakan fungsi mouse pada :

- Bar menu
- Standar menu
- Formatting menu
- Drawing menu
- Sub menu
- b. Praktikkanlah cara menggunakan menu dan ikon dengan menggunakan fungsi Keyboard pada
	- : • Bar menu
	- Standar menu
	- Formatting menu
	- Drawing menu
	- Sub menu

#### **Rubrik Uji prosedur**

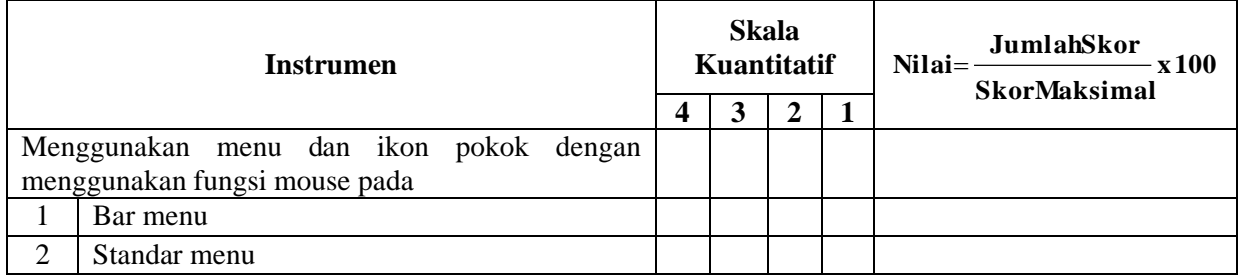

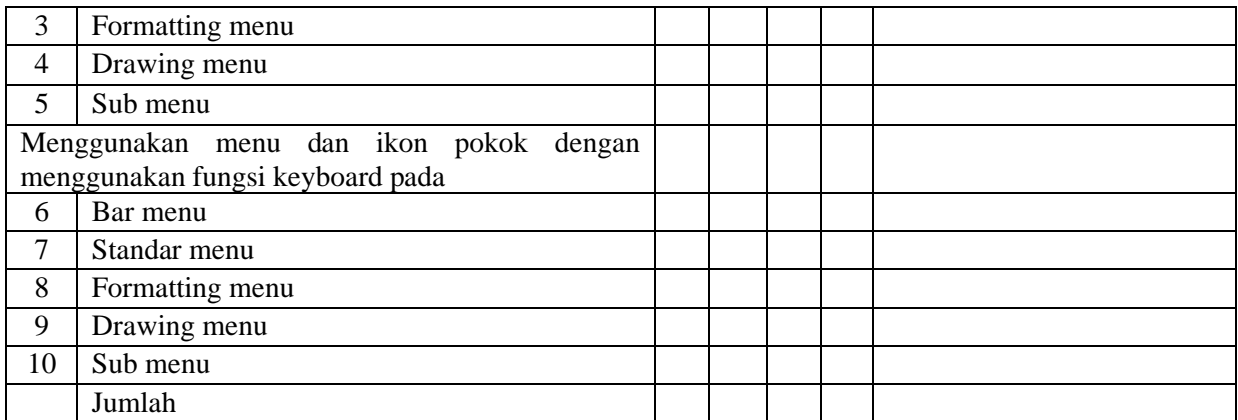

**Kerinci, April 2021 Guru Mapel TIK.**

**( Drs. D A L I L ) NIP/NIK :19671208.200604.1.007.**